## **Vježba 4 – baza Lektira, tablice Popis lektire i Učenici, upisni obrasci i izvještaji**

- 1. Izradite novu bazu podataka pod nazivom Lektira. Bazu spremite u mapu svog razreda na D: disku.
- 2. U bazu dodajte dvije tablice: Popis lektire i Učenici.

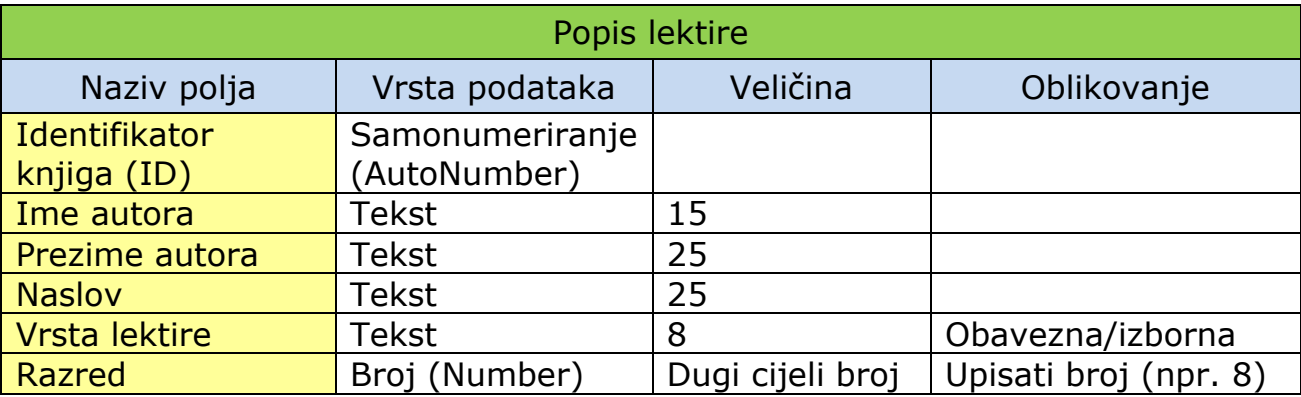

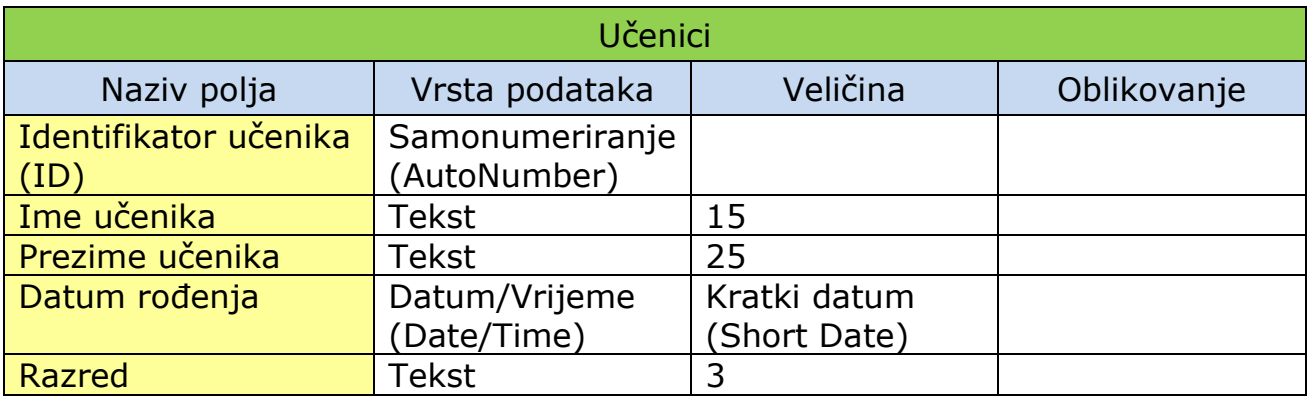

3. U svaku od dodanih tablica upišite u pet slogova.

3 Ana

4 Šime

5 Filip

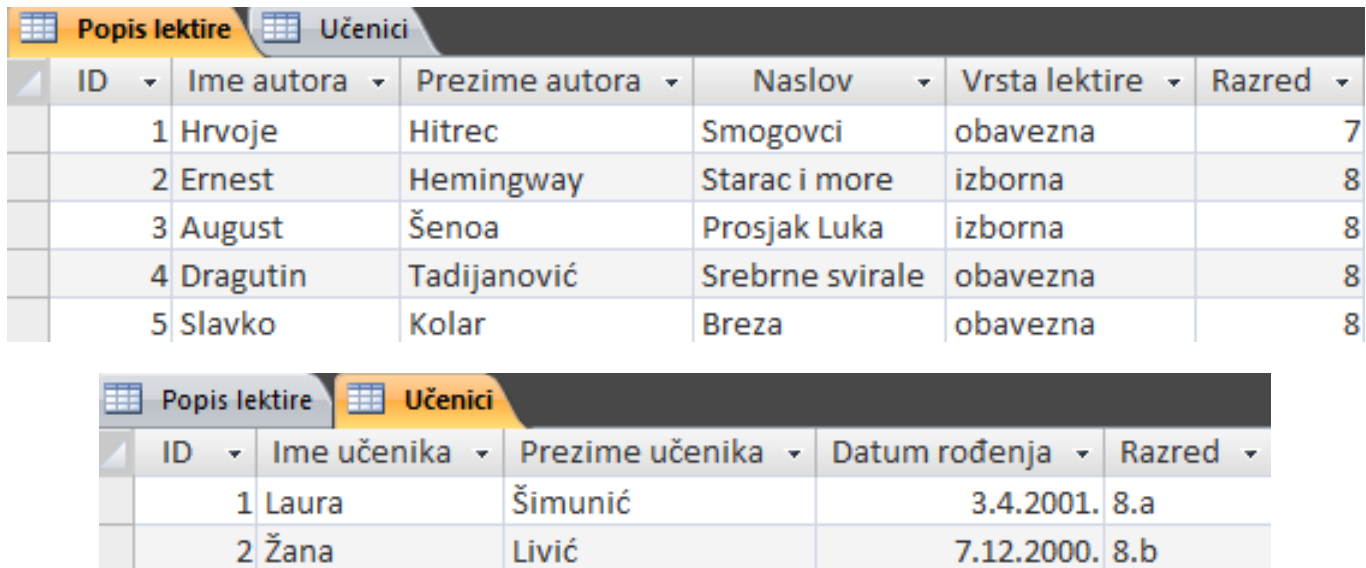

30.5.2001. 8.a

26.9.2001. 8.c

6.11.2000. 8.b

Stipić

Antić

Borić

- 4. Izradite **upisni obrazac** za tablice Popis lektire i Učenici.
- 5. Oblikujte upisne obrasce:
	- vrsta slova: Bookman Old Style, veličina slova: 14, boja slova: plava,
	- boja pozadine upisnog polja: svjetlo žuta, boja pozadine obrasca: svjetlo zelena,
	- u pozadinu stavite prigodne slike koje možete pronaći u mapi svog razreda.

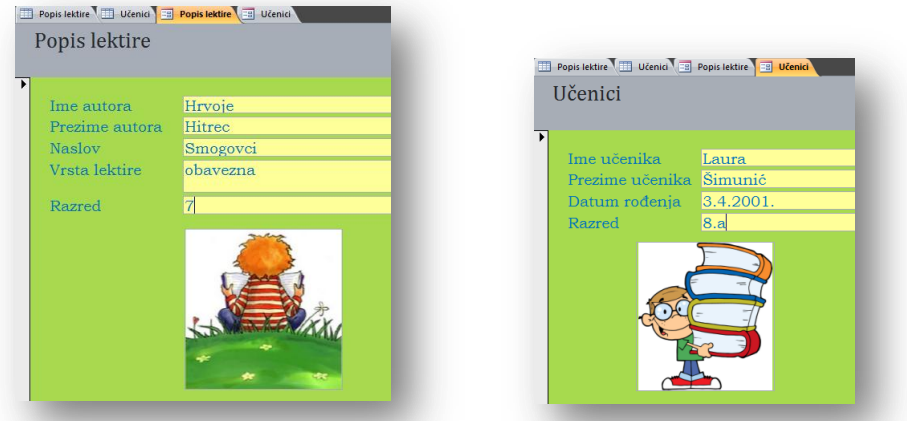

- 6. Prikažite tablicu **Popis lektire** i **izdvojite** lektiru za sedmi razred.
- 7. Izradite **izvještaj** na temelju priložene tablice.

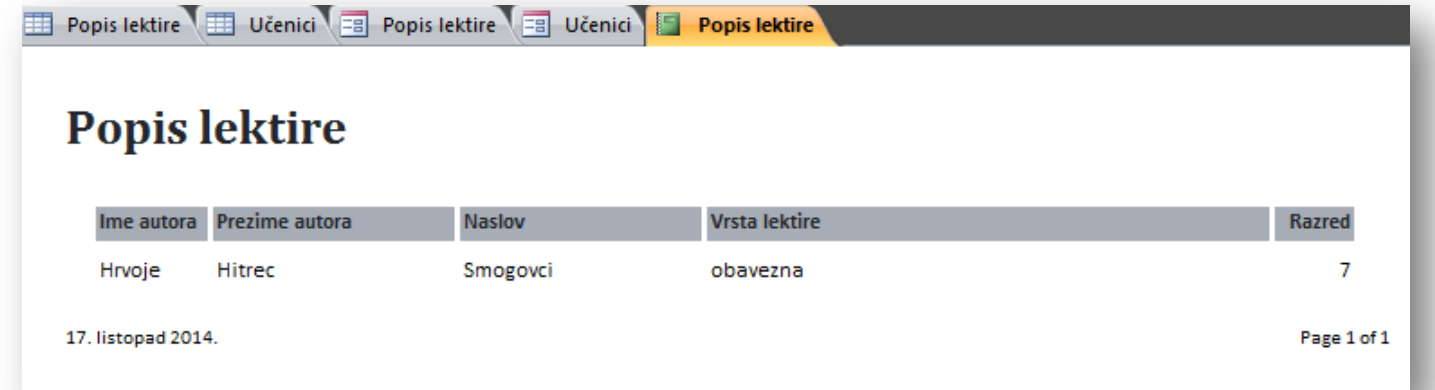

- 8. Prikažite tablicu **Učenici** i **sortirajte** ju prema prezimenu učenika **silazno**.
- 9. Izradite **izvještaj** na temelju priložene tablice.

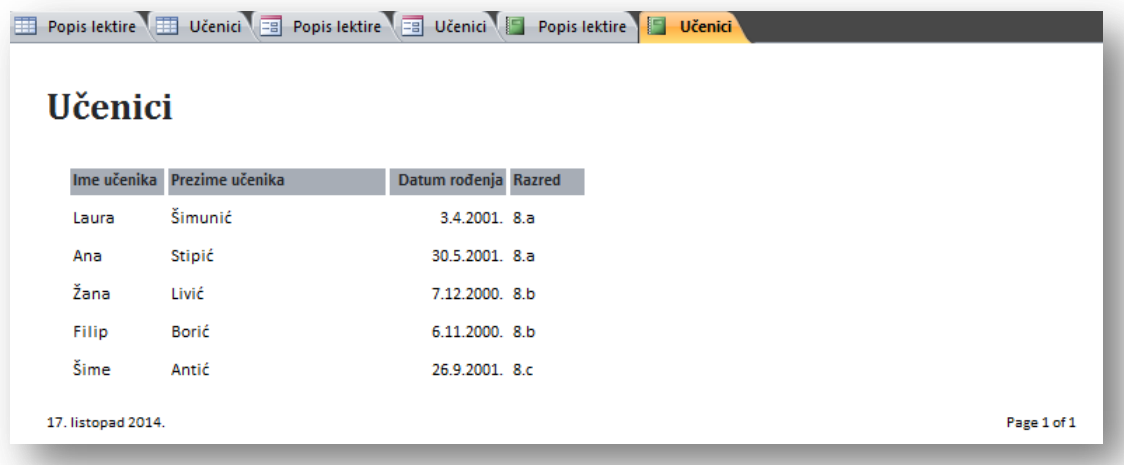

10. Spremi sve promjene.